## УДК 621.9; 65.011.56 **ИСПОЛЬЗОВАНИЕ 3D-МОДЕЛЕЙ В АВТОМАТИЗАЦИИ КОНСТРУКТОРСКО-ТЕХНОЛОГИЧЕСКОЙ ПОДГОТОВКИ ПРОИЗВОДСТВА**

#### В. В. Савицкий, 2022

#### УО «Витебский государственный технологический университет»

*Рассмотрен вариант организации конструкторско-технологической подготовки обрабатывающего производства, основанный на использовании геометрических моделей деталей с полным набором атрибутов. Показана роль САПР в автоматизации конструкторской и технологическую подготовки производства. Применение геометрической модели детали для программирования обработки в САМ системе ускоряет процесс подготовки производства и устраняет возможные ошибки.*

ЕСКД, САПР, CAD, ГЕОМЕТРИЧЕСКАЯ МОДЕЛЬ, АТРИБУТ, ПОДГОТОВКА ПРОИЗВОДСТВА, ТЕХНОЛОГИЯ, САМ, УПРАВЛЯЮЩАЯ ПРОГРАММА, ЕСТД

### **THE USE OF 3D MODELS IN THE AUTOMATION OF DESIGN AND TECHNOLOGICAL PREPARATION OF PRODUCTION**

#### V. V. Savitsky, 2022

### Vitebsk State Technological University, Vitebsk, Belarus

*A variant of organization of design and technological preparation of manufacturing production based on the use of geometric models of parts with a full set of attributes is considered. The role of CAD in the automation of design and technological preparation of production is shown. The use of a geometric model of a part for programming processing in a CAM system speeds up the pre-production process and eliminates possible errors.*

ESKD, CAD, GEOMETRIC MODEL, ATTRIBUTE, PRE-PRODUCTION, TECHNOLOGY, CAM, CONTROL PROGRAM, ESTD

Вопросы цифровизации работы предприятий актуальны для различных отраслей промышленности.

Цель статьи – показать необходимость и возможность организации электронного документооборота в конструкторско-технологической подготовке машиностроительного производства на основе геометрических моделей деталей.

Представление конструкторами созданных деталей, сборочных единиц, изделий в виде геометрических моделей, созданных в CAD различного уровня, обеспечивает существенные преимущества в их восприятии и последующем использовании на всех стадиях производственного процесса выпуска продукции благодаря высокой точности построения, возможности нанесения атрибутов в плоскостях обозначений и указаний, отображающих размеры геометрических элементов, отклонения размеров, точность формы и взаимного расположения элементов, шероховатость обработанных поверхностей, технические требования, предъявляемые к материалу, виды дополнительной обработки и т. д., что способствует сокращению цикла проектирования и конструкторской подготовки производства.

На рисунке 1 на примере САПР КОМПАС-3D показан пример 3D-модели детали с размерами и техническими требованиями, которые с помощью инструментальной панели CAD системы указывают в графической части [1].

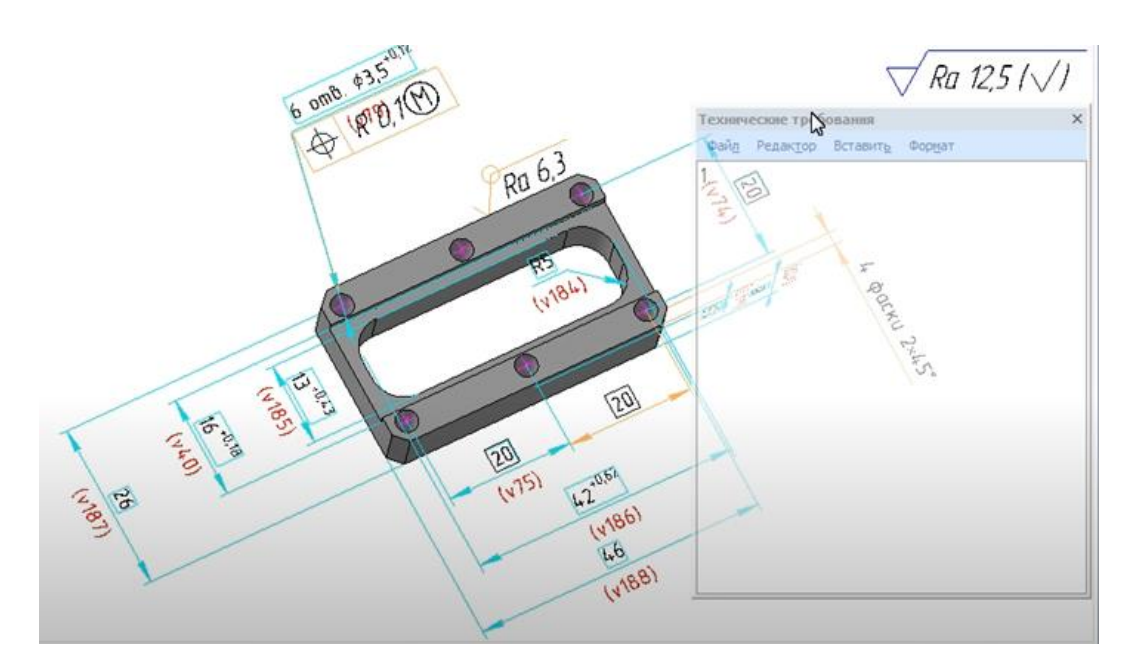

Рисунок 1 – 3D-модель детали с атрибутами и техническими требованиями

Необходимость предпочтительного использования 3D-моделей в работе конструкторских и технологических служб предприятий показана в работе [2].

Возможность использования геометрических моделей в качестве основного документа в конструкторской подготовке производства наряду с рабочими чертежами деталей, сборочными чертежами узлов и изделий, подтверждается действующим в настоящее время ГОСТ 2.052–2021 [3].

Принятие такого стандарта для отечественных предприятий можно считать началом организации электронного документооборота, однако только в работе конструкторских служб. Причём это направление в настоящее время реализуется не в полной мере, поскольку технологические службы в большинстве случаев используют рабочие чертежи деталей, сборочные чертежи узлов, изделий, спецификации к ним и т. д. Это вполне понятно, поскольку в технологической подготовке производства при оформлении технологической документации для подразделений предприятий по-прежнему действуют нормативные документы, принятые очень давно. Для автоматизации работ по разработке технологических процессов используют лишь САПР ТП, которые дают иногда очень странные результаты, когда на подготовку производства по выпуску деталей типа тел вращения с элементами переменного профиля с использованием оборудования с ЧПУ затрачивается до 5,5 часов времени работы

технолога, токаря-наладчика, расходуется большое количество исходных заготовок (до 40 шт.) и инструментов [4, с. 142-143].

Причём такие результаты по затратам времени объясняется тем, что разработанная технология содержит лишь текст операций и операционные эскизы обработки, реализуется, очевидно, станочником  $\mathbf{M}$ путём УЧПУ обработки программирования на панели станка вводом подготовительных и вспомогательных функций, координат опорных точек обрабатываемых элементов детали, затем выполняется привязка управляющей программы к заготовке, обработка пробной детали, контроль точности обработки, вносятся исправления в управляющую программу и т. д. Такой производства облалает крайне ограниченными вариант ПОЛГОТОВКИ возможностями из-за ограниченности функций, заложенных в программное обеспечение панели УЧПУ, и не исключает влияния человеческого фактора на результаты работы.

Между тем опыт использования оборудования с ЧПУ в промышленно развитых странах показывает, что рациональное его применение возможно только при новой организации технологической подготовки. Её основу составляют САМ системы, с помощью которых на основе геометрической модели детали с её атрибутами автоматизируется процесс разработки УП для станков с ЧПУ и, что не менее важно, подготовки технологической документации для производственных подразделений, но на совершенно ином Программирование обработки при этом выполняет VDOBHe. технологпрограммист технологического отдела, рабочее место которого оснащено обеспечением **CAM** системы. Использование программным такого программного обеспечения ускоряет процесс программирования и устраняет возможность возникновения ошибок как при программировании, так и на этапе отладки управляющих программ обработки до их исполнения на оборудовании. Для этого САМ системы обладают набором средств визуализации и верификации обработки, слабо развитыми или недоступными на УЧПУ, которыми оснащают станки с ЧПУ. В результате такой подготовки производства удаётся получить годные детали после обработки первой тестовой детали из партии.

Следует отметить особенности действующих форм документов ЕСТД в их малой информативности, поскольку они выполнены в виде установленного описания содержания операций и поясняются операционными эскизами [5].

Возможности САМ в этом направлении гораздо шире. Проектирование технологического процесса при использовании электронной геометрической модели детали в этом случае будет более наглядным. При таком подходе появляется возможность видеть поэтапный переход исходной заготовки в электронную модель детали. Это обеспечивает более точную оценку принятых решений в проектируемом технологическом процессе, детализованном в САМ системе до технологических переходов.

 $\mathbf{B}$ качестве примера предлагается рассмотреть применение  $\bf{B}$ технологической подготовке производства обработки детали типа тела вращения достаточно простой САМ системы от АСКОН «КОМПАС ЧПУ. Токарная обработка» [6]. Для обработки используется современный универсальный токарный станок с ЧПУ CTX 310 ecoline с системой управления Siemens 840D [7], который выпускался ООО «Ульяновский станкостроительный завод». В револьверной головке в 12 инструментальных позициях располагаются не приводные инструменты.

Модель детали с частью атрибутов, созданная конструктором, показана на рисунке 2. Атрибуты отображают требования по точности и качеству обработки, а также по форме и взаимному расположению элементов, технические требования.

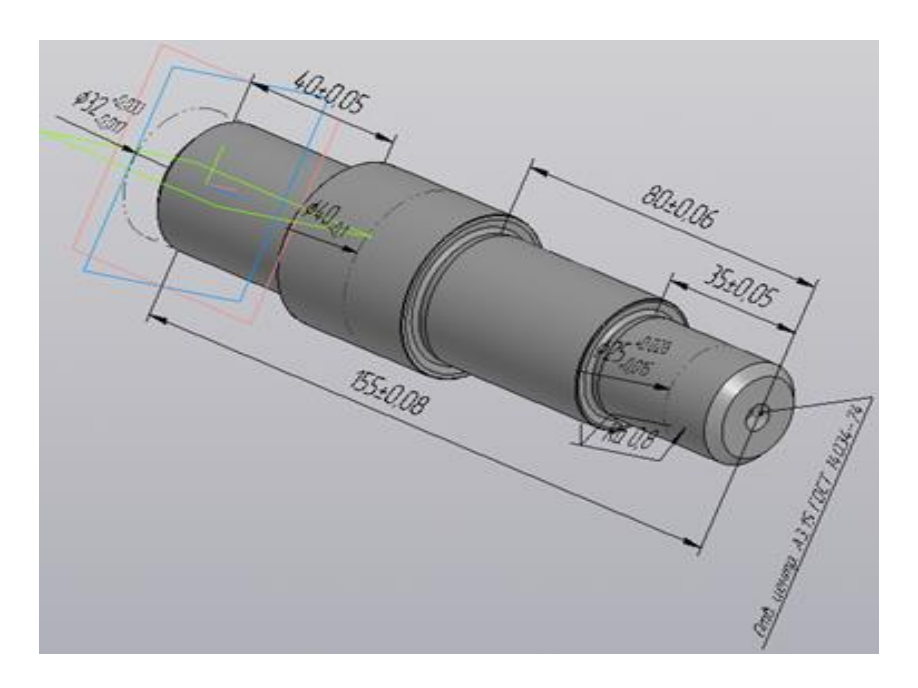

Рисунок 2 – Геометрическая модель детали

В отличие от проектирования технологии обработки с помощью САПР ТП, разработка технологии в САМ системе выполняется технологом-программистом и на первом этапе составляется маршрут обработки детали, который включает перечень установов и операций в них. Затем производится создание файла новой детали и копирование конструкторской детали, созданной в CAD. После выполнения копирования в графической части CAD появится копия модели, которую технолог сохраняет с новым именем. Для программирования токарной обработки в первом установе, в котором предполагается выполнить подрезку торца, сверление центрового отверстия и точение наружных поверхностей, включая максимальный диаметр, на копии детали необходимо указать локальную систему координат, которую используют в качестве рабочей системы координат детали (размещена на правом торце детали). В интерфейсе CAD такая вкладка доступна в верхней инструментальной панели.

Затем технолог подключает приложение «ЧПУ. Токарная обработка», его интерфейс в верхней части окна примет вид, показанный на рисунке 3, в левой части САМ появится «План токарной обработки».

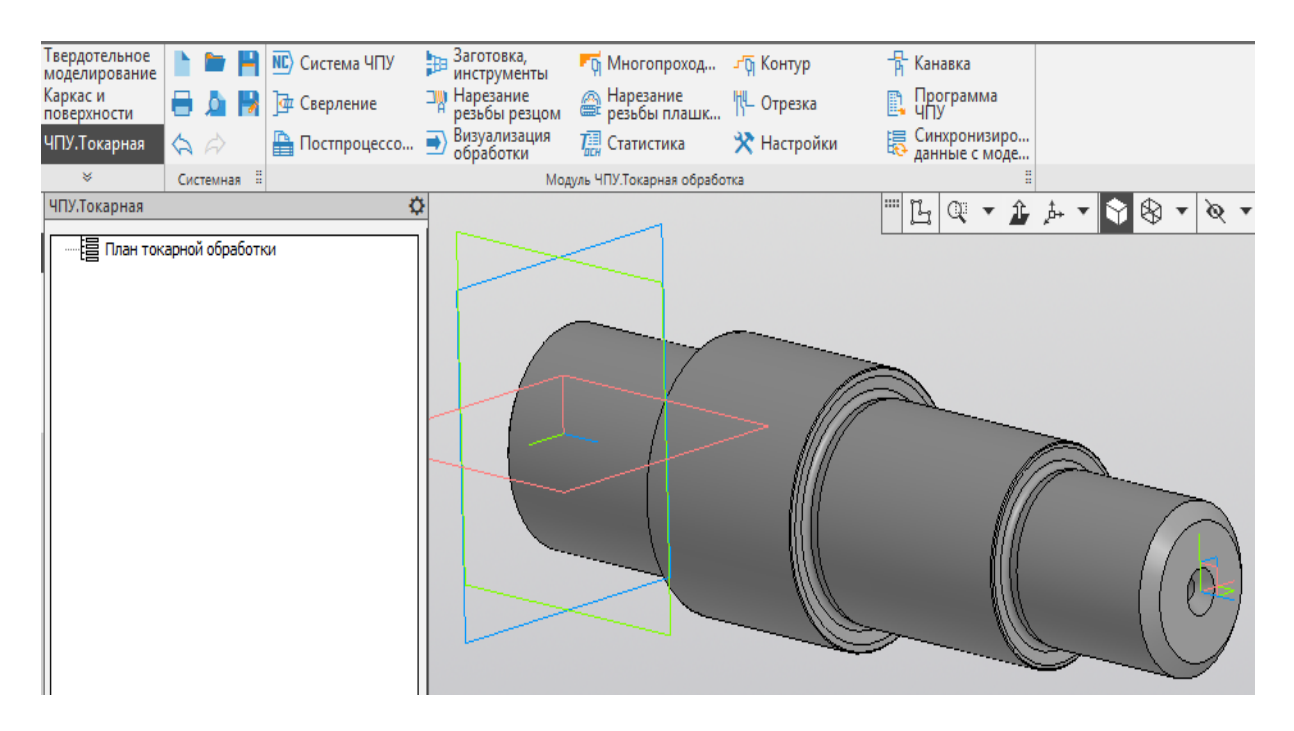

Рисунок 3 – Копия детали для программирования обработки в первом установе

Используя вкладки САМ, технолог выбирает локальную систему координат детали и привязывает к ней систему координат станка, выбирает систему ЧПУ станка, создаёт в раскрытой вкладке «Заготовка, инструменты» заготовку детали, выбирая, например, прокат, заполняет таблицу инструментов, используемых в обработке, указывает положение начальной точки, из которой инструменты совершают подход к зоне обработки и в которой выполняется их смена, указывается положение плоскостей безопасности для подвода-отвода резцов к зоне обработки и выполнения переходов при обработке, выбирает приспособление для обработки. Эти действия на этапе подготовки параметров для программирования отобразятся в «Плане обработки» (рисунок 4, а). Графическое окно САПР (CAD/CAM) примет вид как на рисунке 4, б.

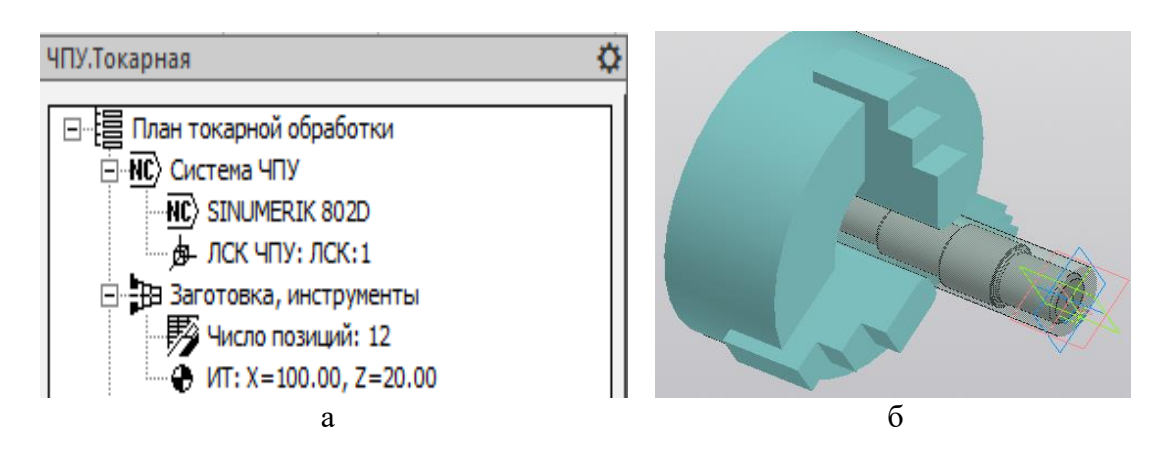

Рисунок 4 – Вкладка «Заготовки: инструменты» (а) и графическая область САМ (б)

Для выполнения подрезки торца выбирают вкладку «Многопроходная» (см. рисунок 3) и заполняют вкладки раскрывшегося меню. Используя строку подсказки, в копии детали выделяют поверхность торца для его подрезки на заготовке. Она подсветится оранжевым цветом (рисунок 5, а). Контур операционной заготовки выделится линией зелёного цвета. Инструмент из созданной ранее таблицы выбирается по умолчанию автоматически, однако есть возможность задать инструмент указанием. По умолчанию в САМ во вкладке «Стратегия» установлена подача инструмента «продольная», которую для подрезки торца следует заменить на «поперечную». В результате в графическом окне САПР отобразится траектория инструмента при подрезке торца заготовки, приведенная на рисунке 5, б. Линии и стрелки на траектории указывают на характер перемещения (рабочее или ускоренное) и их направления.

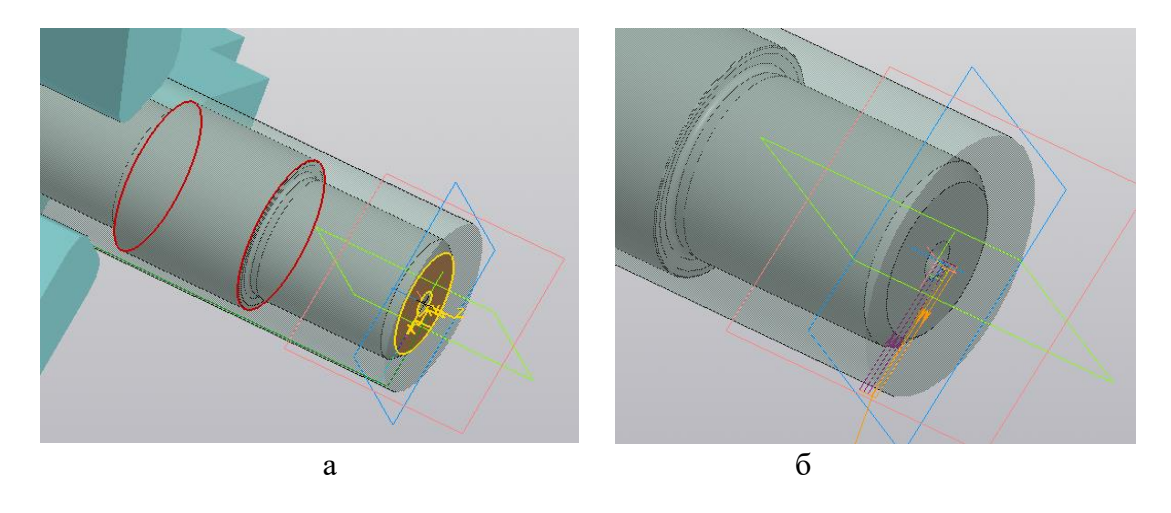

Рисунок 5 – Поверхность для обработки (а) и сгенерированная траектория инструмента при подрезке торца (б)

Для проверки корректности траектории технолог использует вкладку САМ «Визуализация», интерфейс которой показан на рисунке 6, а. Перемещая курсор по кадрам управляющей программы технолог получает возможность проследить текущее положение режущего инструмента. Результат визуализации обработки при подрезке торца приведен на рисунке 6, б.

Такая картина на экране монитора полностью соответствует тому, что будет происходить в зоне обработки на станке с ЧПУ, начиная с момента подхода инструмента от исходной точки в зону обработки и возврата в исходную точку. Для сохранения программы используют вкладку САМ «Программа ЧПУ» (см. рисунок 3), что обеспечивает получение постпроцессированного файла с расширением .mpf – в кодах УЧПУ Siemens (выбранной на первом этапе работы в САМ), либо в промежуточном коде (G-кодах) с расширением .txt, доступные для просмотра траектории в любом визуализаторе. Приведенные выше некоторые части интерфейса САМ дают информацию о выполняемых переходах, используемых инструментах, режимах резания, статистику переходов, отображаемых в «Плане обработки», обеспечивают формирование карты наладки и т. д. Эти данные могут использоваться при создании технологических документов, вид которых, очевидно, должен существенно отличаться от действующих в настоящее время.

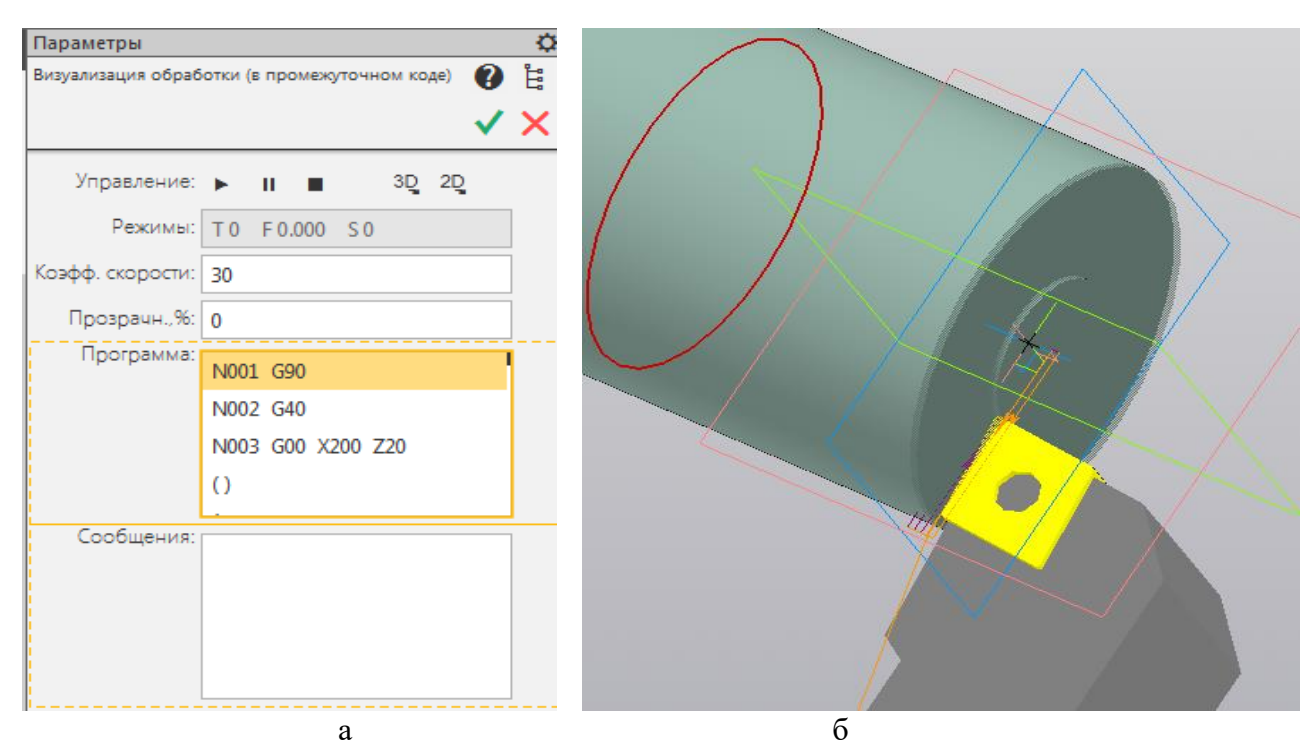

Рисунок 6 – Интерфейс вкладки «Визуализация» (а) и верификация подрезки торца (б)

В связи с ограниченностью размера публикуемой статьи, некоторые этапы работы с САМ не приведены, как и возможные варианты представления технологической документации для операторов станков с ЧПУ. При этом загружать операторов программированием на панели УЧПУ практически не потребуется, что увеличит производительность работы высокотехнологичного оборудования с ЧПУ.

Из приведенного выше примера очевидна необходимость оперативной ревизии стандартов ЕСТД для перевода подготовки производства на использование геометрических моделей деталей, созданных конструкторами, и использование в такой подготовке средств визуализации обработки САМ систем для разработки аналогов операционных эскизов, включающих, кроме геометрии заготовки. траектории лвижения режушего инструмента.  $\mathbf{a}$ также приспособления и инструменты. В программных продуктах высокоуровневых CAD/CAM систем от фирм Dassault Systems, PTC, Siemens PLM Software эти возможности реализованы очень давно, причём в расширенном формате представления данных, чем в рассмотренном примере.

Для того, чтобы приблизиться к организации производственных процессов на принципах «Индустрия 4.0», необходимо на первом этапе подготовки производства к выпуску продукции обеспечить приоритетное использование геометрических моделей в конструкторской и технологической подготовке, поскольку такая организация позволит сократить сроки и реализует первый этап

в цифровизации – электронный документооборот, чрезвычайно важный в повышении эффективности работы всего предприятия.

# Библиографический список

1. Оформление электронной модели детали (Оформление модели Часть 1) [Электронный ресурс]. URL: https://www.youtube.com/watch?v= YeS9WrEYCt8 (дата обращения 24.09.2022).

2. Яблочников, Е. И. Моделирование приборов, систем и производственных процессов : учебное пособие / Е. И. Яблочников, Д. Д. Куликов. – СПб : СПбГУИТМО, 2008. – 155 с.

3. ГОСТ 2.052–2021. Единая система конструкторской документации. Электронная модель изделия. Общие положения. – Введ. 2017–03–01. – М. : Стандартинформ, 2019. – 11 с.

4. Боршова, Л. В. Оптимизация процесса механической обработки деталей сложного профиля : монография / Л. В. Боршова, В. Ф. Пегашкин, М. В. Миронова ; М-во науки и высш. обр. РФ, ФГАОУ ВО «УрФУ им. первого Президента России Б.Н. Ельцина», Нижнетагил. технол. ин-т (фил.). – Нижний Тагил : НТИ (филиал) УрФУ, 2019. – 150 с. (Текст : электронный). ISBN 978-5- 9544-0099-1.

5. ГОСТ 3.1702–79. Единая система технологической документации. Правила записи операций и переходов. Обработка резанием. – Введ. 1981–01–01. – М. : ИПК Издательство стандартов, 2003 (переиздание). – 21 с.

6. Система трёхмерного моделирования : КОМПАС-3D. Приложения. Документы. Руководство пользователя. Модуль ЧПУ. Токарная обработка [Электронный ресурс]. URL: https://kompas.ru/kompas-3d/application/machinery/ module-chpu/?ysclid=l8r4xl72eu399790974 (дата обращения 02.10.2022).

7. CTX 310 Станок токарный с ЧПУ : Рубикон ООО [Электронный ресурс]. URL: http://stanki-katalog.ru/sprav\_ctx310.htm?ysclid=l8t2wo12xf296145 814 (дата обращения 03.10.2022).

## **Сведения об авторах**

**Савицкий Василий Васильевич** – кандидат технических наук, заведующий кафедрой «Технология машиностроения», Учреждение образования «Витебский государственный технологический университет» (УО «ВГТУ»), г. Витебск, Республика Беларусь

*E-mail: savizkivv@mail.ru*